## Vous avez un projet d'urbanisme

Simplifiez le montage et le suivi de votre demande en déposant votre demande sur le guichet unique.

Étape n°1

Avant de solliciter une autorisation d'urbanisme, renseignez-vous auprès de votre mairie sur la réglementation applicable à votre projet et sur les démarches à effectuer.

 $\triangleright$  Vous ne connaissez pas la réglementation applicable sur votre commune : retrouvez les documents d'urbanisme sur le Géoportail de l'urbanisme.

>> https://www.geoportail-urbanisme.gouv.fr/

▶ Vous ne connaissez pas la procédure applicable à votre projet : retrouvez toutes les informations sur la page d'accueil du Guichet Unique (https://cartads.communaute-coutances.fr/guichetunique), et sélectionnez « Quel dossier pour mon projet ? ».

> **Guichet Unique** Quel dossier pour mon projet?

## Étape n°2

▶ Vous avez réuni l'ensemble des documents nécessaires pour votre demande d'autorisation d'urbanisme, passez à la dématérialisation. Remplissez votre dossier en version dématérialisée sur le Guichet Unique.

>> https://cartads.communaute-coutances.fr/guichet-unique

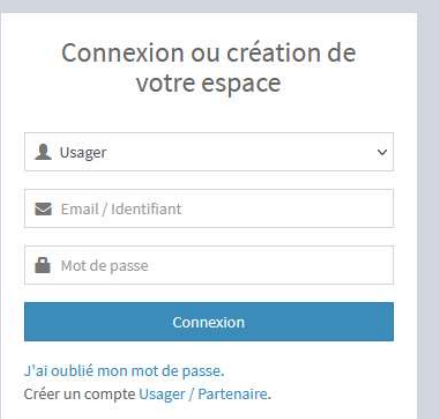

## Créer votre compte et suivre les étapes.

- $\triangleright$  Vous êtes un particulier ou une entreprise : sélectionner Guichet Unique Usager
- ▶ Vous être un professionnel (notaire, agence immobilière, architecte, maitre d'œuvre, etc..) : sélectionner Guichet Unique Partenaire

Une difficulté ? Votre mairie et le service urbanisme de Coutances mer et bocage vous accompagnent. Mairie de Feugères 02 33 07 60 71 Secrétariat du service urbanisme de Coutances mer et bocage >> 02 33 76 79 68.

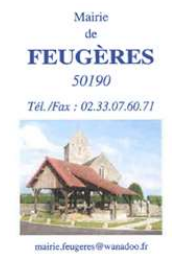

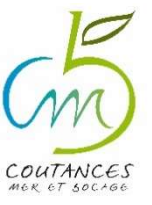